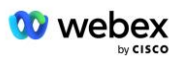

# **Kendi PSTN'nizi Getirin Kabul Prosedürü Webex Cisco BroadWorks için**

## **1 Test Prosedürleri**

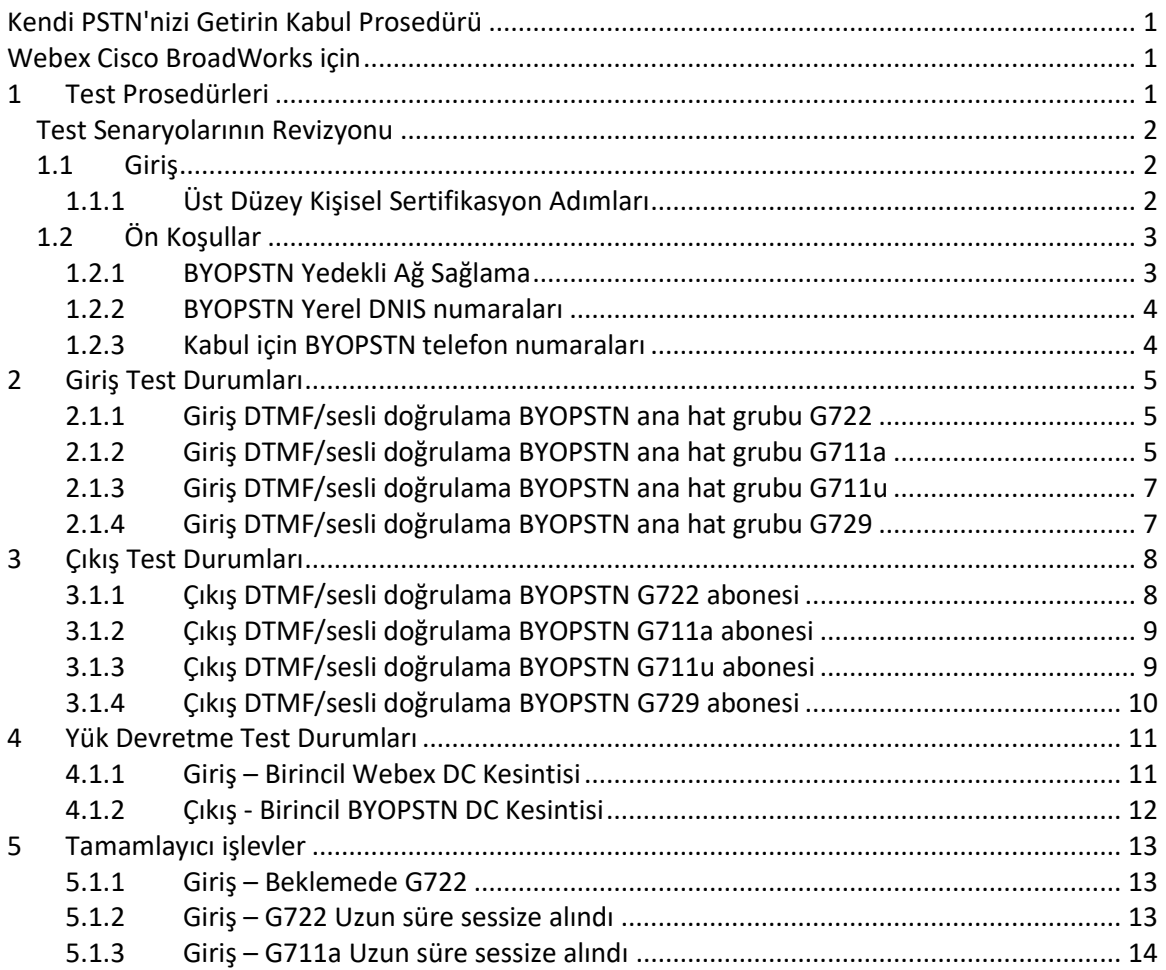

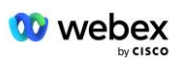

## **Test Senaryolarının Revizyonu**

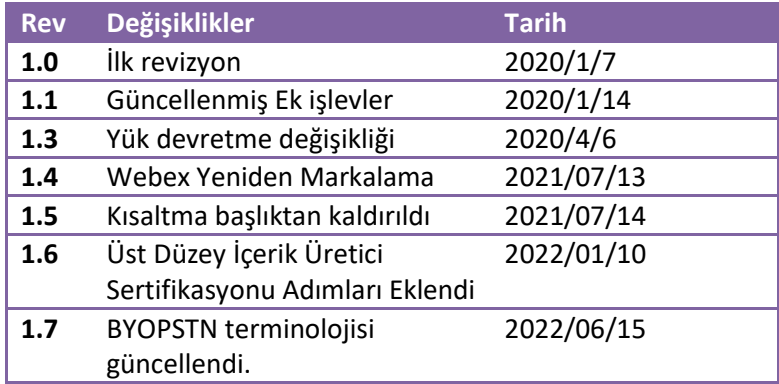

## **1.1 Giriş**

Sistem testi gereksinimleri, Cisco BroadWorks Kabul Prosedürü için Kendi PSTN'nizi Getirin (BYoPSTN) Webex, konferans işlevi ve özellikleri ile BYoPSTN VoIP Trunking ile birlikte çalışabilirlik ve uyumluluk, uçtan uca ağ yedekliliği, esneklik onayı alanlarını kapsayan spesifikasyonlara dayanmaktadır. ve etki değerlendirmesi.

Sonuçların günlüklere kaydedilmesi, Test Senaryosunun beklentileriyle eşleşmesi ve buna göre raporlanması önemlidir.

## **1.1.1 Üst Düzey Kişisel Sertifikasyon Adımları**

Webex Toplantı PSTN Sertifikasyon ekibi, BYoPSTN iş ortakları tarafından sağlanan kendi kendine sertifikalandırma sonuçlarını doğrular ve arşivler.

- Doğrulama—Sertifika ekibi, durum tespiti öğelerinin tamamlandığından emin olur (örneğin, izleme kümesi, test planının gerektirdiği çağrı akışlarını göstermelidir)
- Arşiv—Sertifikasyon ekibi, gelecekteki çapraz işlevli ekiplerin başvurması için sonuçları dahili **BYoPSTN Onboarding Dashboard** Wiki sayfasına kaydeder. Hedef, yükseliş durumunda temel çizgi olarak hizmet etmektir.

Webex PSTN Sertifikasyon ekibinin sınırdan sınıra Toplantısı için mevcut süreç akışı aşağıdadır:

- 1. Müşteri Başarısı Yöneticisi, aşağıdaki katılımcıları içeren harici Ekip alanını oluşturur:
	- İş ortağının teknik kişileri
	- Teknik katılım
	- Sertifikasyon ekibi lideri
- 2. İş ortağı, teknik engellerin nasıl kaldırılacağı ve kendi kendine sertifikasyon kanıt gerekliliklerinin nasıl karşılanacağı konusunda teknik katılım ve sertifikasyon ekipleriyle birlikte çalışır. Webex En iyi uygulamaları önermek veya teknik katılım yoluyla sorun gidermeyi kolaylaştırmak için ekip alanına toplantı mühendisleri eklenebilir.

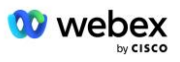

- 3. İş ortağı, kendi kendini sertifikalandırmanın tamamlandığını doğruladıktan sonra, Müşteri Başarısı Yöneticisi **BYoPSTN Katılımı Kontrol Panelini** günceller ve BYOPSTN katılım sürecini kullanır **şablon** bu ortağa özel yeni bir BYOPSTN katılım sayfası oluşturmak için. Müşteri Başarısı Yöneticisi ayrıca, inceleme sürecini başlatabilmeleri için teknik katılım ve sertifikasyon ekibi liderlerine de bildirimde bulunur.
- 4. Sertifikasyon ekibi lideri, Cisco mühendislik Jira biletleme sisteminin GPK2'sinde atamayı bekleyen bir biriktirme listesi görevi olarak bir görev oluşturur.
- 5. Bilet, gönderilen materyali doğrulayabilecek bir sertifika mühendisine atanır. Atanan mühendis, 1. adımda söz konusu iş ortağı için oluşturulan ekip alanına da eklenir.
- 6. Atanan mühendis yorum, geri bildirim veya ek sorular sağlamak için iş ortağının teknik sorumlularıyla iletişime geçer.
- 7. Mühendis, iş ortağının gönderdiği materyali başarıyla doğruladıktan sonra Müşteri Başarı Yöneticisini ve teknik katılım ekibini bilgilendirir.
- 8. Teknik katılım ekibi geri kalan kontrol paneli gereksinimlerini tamamlar, **BYoPSTN Katılım Kontrol Paneli** ile birlikte söz konusu iş ortağının BYoPSTN katılım sayfasını günceller.

## **1.2 Ön Koşullar**

## **1.2.1 BYOPSTN Yedekli Ağ Sağlama**

BYOPSTN'nin en az çift DC'ye sahip olduğunu ve bağlantılara TCP/IP ağı üzerinden erişilebildiğini, bağlantının E.164 biçimiyle yönlendirildiğini doğrulayın.

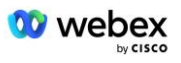

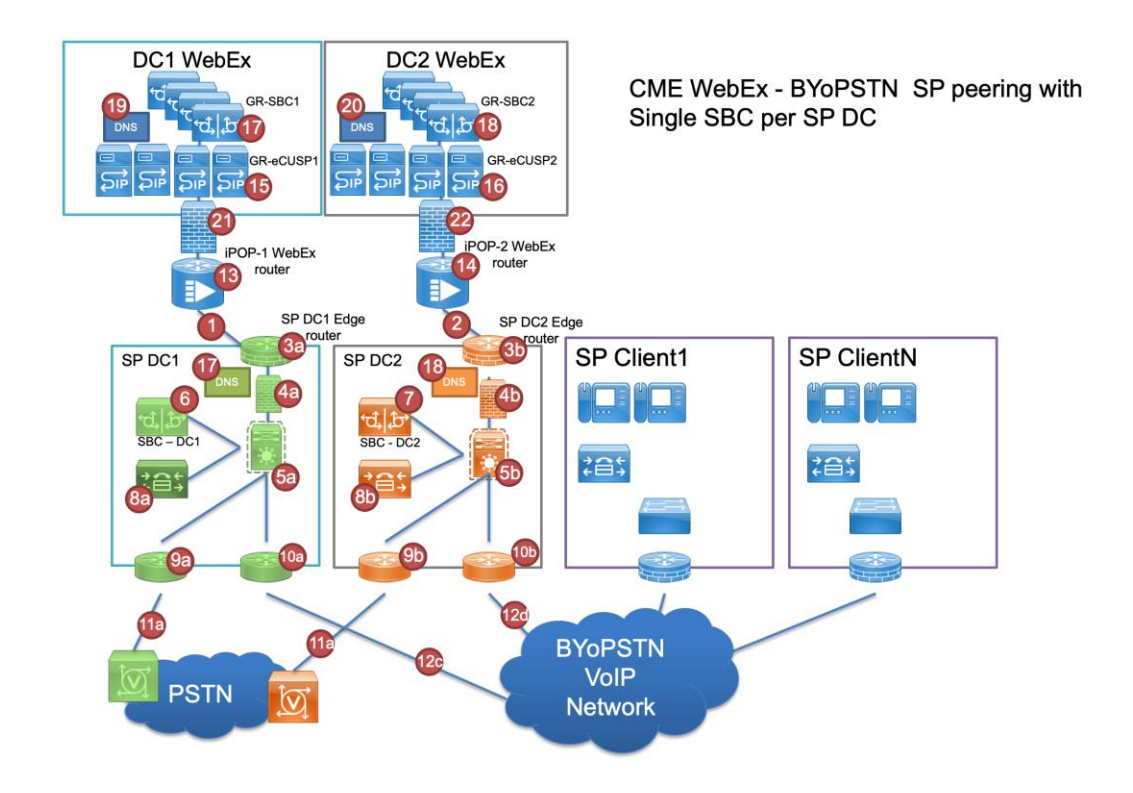

## **1.2.2 BYOPSTN Yerel DNIS numaraları**

Sağlanan DNIS'yi doğrulayın

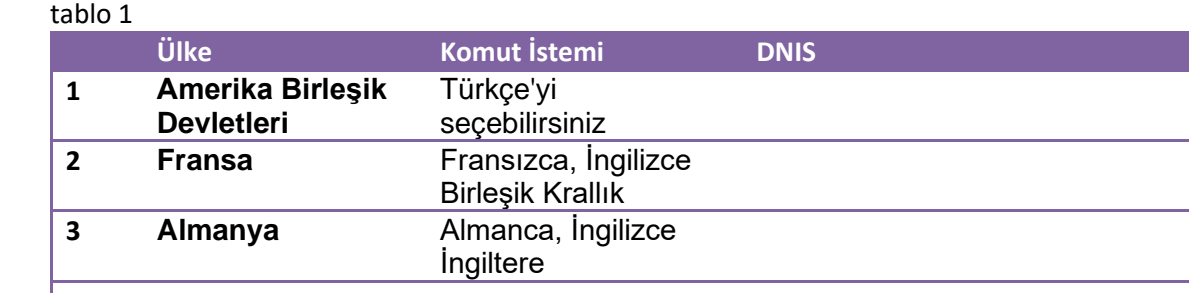

## **1.2.3 Kabul için BYOPSTN telefon numaraları**

Tablo 2

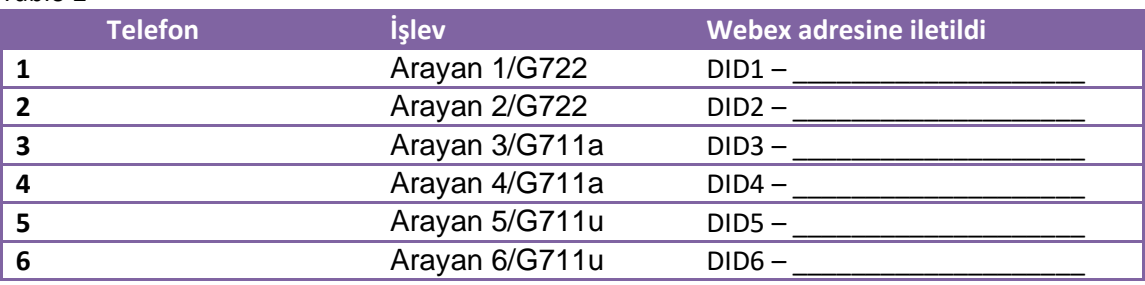

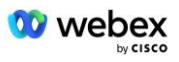

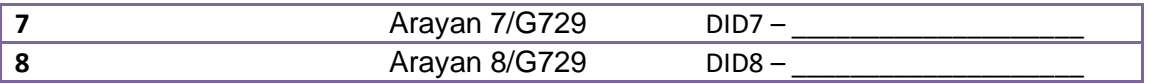

## **2 Giriş Test Durumları**

## **2.1.1 Giriş DTMF/sesli doğrulama BYOPSTN ana hat grubu G722**

## *Test Amacı*

Bu test senaryosunun amacı Webex BYOPSTN ana hattına gönderilen bir giriş çağrısının G722 olarak kabul edileceğini, uygun dille tekrarlanan ilk istem sırasında uygun yerel istem ve girilen numaralarla yanıt vereceğini, ikinci katılımcının katıldıktan sonra ilk katılımcıyı duyabileceğini doğrulamaktır. konferans.

## *Test Adımları*

1. Test cihazı BroadWorks'ten BYOPSTN tarafından sağlanan DID1 numarası tablosuna çağrı yapar.

2. İlk sesli uyarının belirlenen yerelleştirmeye göre yanıt verdiğini doğrulayın

3. Arayan 1 ile ilişkili geçerli girişe göre istemi kesme:

4. Konferansa başarıyla katılmayla ilgili istemin belirlenen yerelleştirmeye göre yanıtlandığını doğrulayın

5. 2. Test Kullanıcısı, BroadWorks'ten, tablo 1'deki yerelleştirmeyle ilişkilendirilen BYoPSTN tarafından sağlanan numarayı arar

6. İlk sesli uyarının belirlenen yerelleştirmeye göre yanıt verdiğini doğrulayın

7. Arayan 2 ile ilişkili geçerli girişe göre istemi kesme: \_\_\_\_\_\_\_\_\_#

8. Konferansa başarıyla katılmayla ilgili istemin belirlenen yerelleştirmeye göre yanıtlandığını doğrulayın

9. Her iki katılımcının da birbirini duyabildiğini doğrulayın

10. Aramanın kaynak cihazla olan bağlantısını kesin.

11. Sonuçları Kaydedin.

## *Beklenen sonuçlar*

1. Çağrı bir DNIS'e yapıldı ve uygun kombinasyonla yerelleştirilmiş istemlerle yanıtlandı.

2. Doğru konferansa girildikten sonra kimlik numaralarına uygun yerelleştirme istemleriyle yanıt verilir.

3. Her iki Katılımcı da birbirini duyabilir

4. Çağrı düzgün bir şekilde sonlandırılıyor.

## **2.1.2 Giriş DTMF/sesli doğrulama BYOPSTN ana hat grubu G711a**

## *Test Amacı*

Bu test senaryosunun amacı, Webex BYOPSTN ana grubuna gönderilen bir giriş çağrısının G711a olarak kabul edileceğini, uygun dille tekrarlanan ilk istem sırasında uygun yerel istem ve girilen numaralarla yanıt vereceğini, ikinci katılımcının katıldıktan sonra ilk katılımcıyı duyabileceğini doğrulamaktır. konferans.

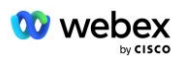

## *Test Adımları*

1. Test cihazı BroadWorks'ten BYOPSTN tarafından sağlanan DID1 numarası tablosuna çağrı yapar.

2. İlk sesli uyarının belirlenen yerelleştirmeye göre yanıt verdiğini doğrulayın

3. Arayan 3 ile ilişkili geçerli girişe göre istemi kesme:  $\frac{4}{1}$  #

4. Konferansa başarıyla katılmayla ilgili istemin belirlenen yerelleştirmeye göre yanıtlandığını doğrulayın

5. 2. Test Kullanıcısı, BroadWorks'ten, tablo 1'deki yerelleştirmeyle ilişkilendirilen BYoPSTN tarafından sağlanan numarayı arar

6. İlk sesli uyarının belirlenen yerelleştirmeye göre yanıt verdiğini doğrulayın

7. Arayan 4 ile ilişkili geçerli girişe göre istemi kesme: \_\_\_\_\_\_\_\_\_# \_\_\_\_\_#

8. Konferansa başarıyla katılmayla ilgili istemin belirlenen yerelleştirmeye göre yanıtlandığını doğrulayın

9. Her iki katılımcının da birbirini duyabildiğini doğrulayın

10. Aramanın kaynak cihazla olan bağlantısını kesin.

11. Sonuçları Kaydedin.

## *Beklenen sonuçlar*

1. Çağrı bir DNIS'e yapıldı ve uygun kombinasyonla yerelleştirilmiş istemlerle yanıtlandı.

2. Doğru konferansa girildikten sonra kimlik numaralarına uygun yerelleştirme istemleriyle yanıt verilir.

3. Her iki Katılımcı da birbirini duyabilir

4. Çağrı düzgün bir şekilde sonlandırılıyor.

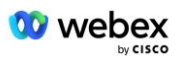

## **2.1.3 Giriş DTMF/sesli doğrulama BYOPSTN ana hat grubu G711u**

#### *Test Amacı*

Bu test senaryosunun amacı, Webex BYOPSTN ana grubuna gönderilen bir giriş çağrısının G711u'nun uygun yerel komut istemiyle ve uygun dille tekrarlanan ilk istem sırasında girilen numaralarla yanıt vermesi olarak kabul edileceğini, ikinci katılımcının konferansa katıldıktan sonra ilk katılımcıyı duyabileceğini doğrulamaktır. .

## *Test Adımları*

1. Test cihazı BroadWorks'ten BYOPSTN tarafından sağlanan DID1 numarası tablosuna çağrı yapar.

2. İlk sesli uyarının belirlenen yerelleştirmeye göre yanıt verdiğini doğrulayın

3. Arayan 5 ile ilişkili geçerli girişe göre istemi kesme:  $\#$   $\#$ 

4. Konferansa başarıyla katılmayla ilgili istemin belirlenen yerelleştirmeye göre yanıtlandığını doğrulayın

5. 2. Test Kullanıcısı, BroadWorks'ten, tablo 1'deki yerelleştirmeyle ilişkilendirilen BYoPSTN tarafından sağlanan numarayı arar

6. İlk sesli uyarının belirlenen yerelleştirmeye göre yanıt verdiğini doğrulayın

7. Arayan 6 ile ilişkili geçerli girişe göre istemi kes: \_\_\_\_\_\_\_\_\_# \_\_\_\_\_#

8. Konferansa başarıyla katılmayla ilgili istemin belirlenen yerelleştirmeye göre yanıtlandığını doğrulayın

9. Her iki katılımcının da birbirini duyabildiğini doğrulayın

10. Aramanın kaynak cihazla olan bağlantısını kesin.

11. Sonuçları Kaydedin.

#### *Beklenen sonuçlar*

1. Çağrı bir DNIS'e yapıldı ve uygun kombinasyonla yerelleştirilmiş istemlerle yanıtlandı.

2. Doğru konferansa girildikten sonra kimlik numaralarına uygun yerelleştirme istemleriyle yanıt verilir.

3. Her iki Katılımcı da birbirini duyabilir

4. Çağrı düzgün bir şekilde sonlandırılıyor.

## **2.1.4 Giriş DTMF/sesli doğrulama BYOPSTN ana hat grubu G729**

#### *Test Amacı*

Bu test senaryosunun amacı, Webex BYOPSTN ana hat grubuna gönderilen bir giriş çağrısının sağlayıcı tarafında kod dönüştürüleceğini, G711 olarak kabul edileceğini, uygun yerel komut istemiyle ve uygun dille tekrarlanan ilk istem sırasında girilen numaralarla yanıt vereceğini, ikinci katılımcıyı doğrulamaktır. konferansa katıldıktan sonra ilk katılımcıyı duyabilir.

## *Test Adımları*

1. Test cihazı BroadWorks'ten BYOPSTN tarafından sağlanan DID1 numarası tablosuna çağrı yapar.

2. İlk sesli uyarının belirlenen yerelleştirmeye göre yanıt verdiğini doğrulayın

3. Arayan 7 ile ilişkili geçerli girişe göre istemi kes: \_\_\_\_\_\_\_\_\_# \_\_\_\_\_#

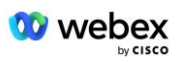

4. Konferansa başarıyla katılmayla ilgili istemin belirlenen yerelleştirmeye göre yanıtlandığını doğrulayın

5. 2. Test Kullanıcısı, BroadWorks'ten, tablo 1'deki yerelleştirmeyle ilişkilendirilen BYoPSTN tarafından sağlanan numarayı arar

6. İlk sesli uyarının belirlenen yerelleştirmeye göre yanıt verdiğini doğrulayın

7. Arayan 8 ile ilişkili geçerli girişe göre istemi kesme:  $\#$   $\#$ 

8. Konferansa başarıyla katılmayla ilgili istemin belirlenen yerelleştirmeye göre yanıtlandığını doğrulayın

9. Her iki katılımcının da birbirini duyabildiğini doğrulayın

10. Aramanın kaynak cihazla olan bağlantısını kesin.

11. Sonuçları Kaydedin.

## *Beklenen sonuçlar*

1. Çağrı bir DNIS'e yapıldı ve uygun kombinasyonla yerelleştirilmiş istemlerle yanıtlandı.

2. Doğru konferansa girildikten sonra kimlik numaralarına uygun yerelleştirme istemleriyle yanıt verilir.

3. Her iki Katılımcı da birbirini duyabilir

4. Çağrı düzgün bir şekilde sonlandırılıyor.

## **3 Çıkış Test Durumları**

## **3.1.1 Çıkış DTMF/sesli doğrulama BYOPSTN G722 abonesi**

## *Test Amacı*

Bu test senaryosu, Webex tarafından gönderilen bir çıkış G722'nin, 1 DTMF tuşuna basılması talebi de dahil olmak üzere uygun yerel istemi oynatacak BYoPSTN numarası abonelerine çağrı yaptığını doğrulamayı amaçlamaktadır. Mesaj uygun dille çalınır ve konferansa katıldıktan sonra ikinci katılımcı birinci katılımcıyı duyabilir.

## *Test Adımları*

1. Webex Konferansı oluşturun

2. 1. Test Kullanıcısı, BYOPSTN numarası DID1'e (Tablo 2) geri arama talep ediyor ve tablo 1'den yerelleştirilmiş bir istemle yanıt veriyor

3. Sesli istemin belirlenen yerelleştirmeye göre yanıt verdiğini doğrulayın

4. Giriş 1'e göre istemi kes DTMF

5. Konferansa başarıyla katılmayla ilgili istemin belirlenen yerelleştirmeye göre yanıtlandığını doğrulayın

6. 2. Test Kullanıcısı, BYOPSTN numarası DID2'ye (Tablo 2) geri arama talep ediyor ve tablo 1'den yerelleştirilmiş bir istemle yanıt veriyor

7. Sesli istemin belirlenen yerelleştirmeye göre yanıt verdiğini doğrulayın

8. Giriş 1'e göre istemi kes DTMF

9. Konferansa başarıyla katılmayla ilgili istemin belirlenen yerelleştirmeye göre yanıtlandığını doğrulayın

- 10. Her iki katılımcının da birbirini duyabildiğini doğrulayın
- 11. BYOPSTN numarası abonelerinden gelen aramanın bağlantısını kesin
- 12. Sonuçları Kaydedin.

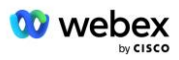

#### *Beklenen sonuçlar*

- 1. DID1 ve DID2 numaralarına çağrı yapılır ve uygun yerelleştirilmiş istemlerle oynatılır.
- 2. Konferansa katılırken her iki katılımcı da uygun yerelleştirilmiş bir komut duyabilir.
- 3. Ses yolu her iki katılımcı arasında her iki yönde de mevcuttur
- 4. Aramalar başarıyla sonlandırıldı.

## **3.1.2 Çıkış DTMF/sesli doğrulama BYOPSTN G711a abonesi**

## *Test Amacı*

Bu test senaryosu, bir çıkış G711a'nın Webex tarafından gönderilen BYoPSTN numarası abonelerine çağrı yaptığını doğrulamayı amaçlamaktadır; bu, 1 DTMF tuşuna basılması talebi de dahil olmak üzere uygun yerel istemi oynatacaktır. Mesaj uygun dille çalınır ve konferansa katıldıktan sonra ikinci katılımcı birinci katılımcıyı duyabilir.

## *Test Adımları*

1. Webex Konferansı oluşturun

2. 1. Test Kullanıcısı, BYOPSTN numarası DID3'e (Tablo 2) geri arama talep ediyor ve tablo 1'den yerelleştirilmiş bir istemle yanıt veriyor

- 3. Sesli istemin belirlenen yerelleştirmeye göre yanıt verdiğini doğrulayın
- 4. Giriş 1'e göre istemi kes DTMF

5. Konferansa başarıyla katılmayla ilgili istemin belirlenen yerelleştirmeye göre yanıtlandığını doğrulayın

6. 2. Test Kullanıcısı, DID4 BYOPSTN numarasına (Tablo 2) geri arama talep ediyor ve tablo 1'den yerelleştirilmiş bir istemle yanıt veriyor

- 7. Sesli istemin belirlenen yerelleştirmeye göre yanıt verdiğini doğrulayın
- 8. Giriş 1'e göre istemi kes DTMF

9. Konferansa başarıyla katılmayla ilgili istemin belirlenen yerelleştirmeye göre yanıtlandığını doğrulayın

10. Her iki katılımcının da birbirini duyabildiğini doğrulayın

- 11. BYOPSTN numarası abonelerinden gelen aramanın bağlantısını kesin
- 12. Sonuçları Kaydedin.

## *Beklenen sonuçlar*

1. DID3 ve DID4 numaralarına çağrı yapılır ve uygun yerelleştirilmiş istemlerle oynatılır.

- 2. Konferansa katılırken her iki katılımcı da uygun yerelleştirilmiş bir komut duyabilir.
- 3. Ses yolu her iki katılımcı arasında her iki yönde de mevcuttur
- 4. Aramalar başarıyla sonlandırıldı.

## **3.1.3 Çıkış DTMF/sesli doğrulama BYOPSTN G711u abonesi**

## *Testin Amacı*

Bu test senaryosu, Webex tarafından gönderilen bir çıkış G711u'nun BYOPSTN numarası abonelerine çağrı yaptığını doğrulamayı amaçlamaktadır; bu, 1 DTMF tuşuna basılması talebi de dahil olmak üzere uygun yerel istemi oynatacaktır. Mesaj uygun dille çalınır ve konferansa katıldıktan sonra ikinci katılımcı birinci katılımcıyı duyabilir.

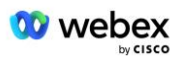

## *Test Adımları*

1. Webex Konferansı oluşturun

2. 1. Test Kullanıcısı, BYoPSTN numarası DID5'e (Tablo 2) geri arama talep ediyor ve tablo 1'den yerelleştirilmiş bir istemle yanıt veriyor

3. Sesli istemin belirlenen yerelleştirmeye göre yanıt verdiğini doğrulayın

4. Giriş 1'e göre istemi kes DTMF

5. Konferansa başarıyla katılmayla ilgili istemin belirlenen yerelleştirmeye göre yanıtlandığını doğrulayın

6. 2. Test Kullanıcısı, BYOPSTN numarası DID6'ya (Tablo 2) geri arama talep ediyor ve tablo 1'den yerelleştirilmiş bir istemle yanıt veriyor

- 7. Sesli istemin belirlenen yerelleştirmeye göre yanıt verdiğini doğrulayın
- 8. Giriş 1'e göre istemi kes DTMF

9. Konferansa başarıyla katılmayla ilgili istemin belirlenen yerelleştirmeye göre yanıtlandığını doğrulayın

- 10. Her iki katılımcının da birbirini duyabildiğini doğrulayın
- 11. BYOPSTN numarası abonelerinden gelen aramanın bağlantısını kesin
- 12. Sonuçları Kaydedin.

## *Beklenen sonuçlar*

1. DID5 ve DID6 numaralarına çağrı yapılır ve uygun yerelleştirilmiş istemlerle oynatılır.

- 2. Konferansa katılırken her iki katılımcı da uygun yerelleştirilmiş bir komut duyabilir.
- 3. Ses yolu her iki katılımcı arasında her iki yönde de mevcuttur
- 4. Aramalar başarıyla sonlandırıldı.

## **3.1.4 Çıkış DTMF/sesli doğrulama BYOPSTN G729 abonesi**

## *Test Amacı*

Bu test senaryosu, bir çıkış G711'in BYoPSTN'ye çağrı yaptığını ve Webex will tarafından gönderilen, 1 DTMF tuşuna basılması istemi de dahil olmak üzere uygun yerel istemi oynatacak şekilde BYoPSTN aboneleri için G729 codec bileşenine dönüştürüldüğünü doğrulamayı amaçlamaktadır. Mesaj uygun dille çalınır ve konferansa katıldıktan sonra ikinci katılımcı birinci katılımcıyı duyabilir.

## *Test Adımları*

1. Webex Konferansı oluşturun

2. 1. Test Kullanıcısı, BYOPSTN numarası DID7'ye (Tablo 2) geri arama talep ediyor ve tablo 1'den yerelleştirilmiş bir istemle yanıt veriyor

- 3. Sesli istemin belirlenen yerelleştirmeye göre yanıt verdiğini doğrulayın
- 4. Giriş 1'e göre istemi kes DTMF

5. Konferansa başarıyla katılmayla ilgili istemin belirlenen yerelleştirmeye göre yanıtlandığını doğrulayın

6. 2. Test Kullanıcısı, DID8 BYOPSTN numarasına (Tablo 2) geri arama talep ediyor ve tablo 1'den yerelleştirilmiş bir istemle yanıt veriyor

- 7. Sesli istemin belirlenen yerelleştirmeye göre yanıt verdiğini doğrulayın
- 8. Giriş 1'e göre istemi kes DTMF

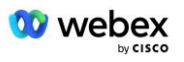

9. Konferansa başarıyla katılmayla ilgili istemin belirlenen yerelleştirmeye göre yanıtlandığını doğrulayın

- 10. Her iki katılımcının da birbirini duyabildiğini doğrulayın
- 11. BYOPSTN numarası abonelerinden gelen aramanın bağlantısını kesin
- 12. Sonuçları Kaydedin.

## *Beklenen sonuçlar*

- 1. DID7 ve DID8 numaralarına çağrı yapılır ve uygun yerelleştirilmiş istemlerle oynatılır.
- 2. Konferansa katılırken her iki katılımcı da uygun yerelleştirilmiş bir komut duyabilir.
- 3. Ses yolu her iki katılımcı arasında her iki yönde de mevcuttur
- 4. Aramalar başarıyla sonlandırıldı.

## **4 Yük Devretme Test Durumları**

## **4.1.1 Giriş – Birincil Webex DC Kesintisi**

## *Test Amacı*

Bu test senaryosu, DC kesintisi sırasında Webex'a giriş çağrılarının başarılı bir şekilde yapılabileceğini ve konferansa katıldıktan sonra her iki katılımcının da birbirini duyabildiğini doğrulamayı amaçlamaktadır.

## *Test Adımları*

1. Birincil Webex DC BGP yük devretmesini çağır

2. Test cihazı BroadWorks'ten BYOPSTN tarafından sağlanan DID1 numarası tablosuna çağrı yapar.

- 3. İlk sesli uyarının belirlenen yerelleştirmeye göre yanıt verdiğini doğrulayın
- 4. Arayan 1 ile ilişkili geçerli girişe göre istemi kesme:  $\#$   $\#$

5. Konferansa başarıyla katılmayla ilgili istemin belirlenen yerelleştirmeye göre yanıtlandığını doğrulayın

6. 2. Test Kullanıcısı, BroadWorks'ten, tablo 1'deki yerelleştirmeyle ilişkilendirilen BYoPSTN tarafından sağlanan numarayı arar

- 7. İlk sesli uyarının belirlenen yerelleştirmeye göre yanıt verdiğini doğrulayın
- 8. Arayan 2 ile ilişkili geçerli girişe göre istemi kesme:  $\#$   $\#$

9. Konferansa başarıyla katılmayla ilgili istemin belirlenen yerelleştirmeye göre yanıtlandığını doğrulayın

- 10. Her iki katılımcının da birbirini duyabildiğini doğrulayın
- 11. Aramanın kaynak cihazla olan bağlantısını kesin.
- 12. BGP rotalarını kurtarın
- 13. Sonuçları Kaydedin.

## *Beklenen sonuçlar*

1. Çağrı bir DNIS'e yapıldı ve uygun kombinasyonla yerelleştirilmiş istemlerle yanıtlandı.

2. Doğru konferansa girildikten sonra kimlik numaralarına uygun yerelleştirme istemleriyle yanıt verilir.

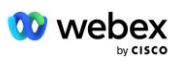

- 3. Her iki Katılımcı da birbirini duyabilir
- 4. Çağrı düzgün bir şekilde sonlandırılıyor.

## **4.1.2 Çıkış - Birincil BYOPSTN DC Kesintisi**

## *Test Amacı*

Bu test senaryosu, DC kesintisi sırasında BYOPSTN'ye yapılan çıkış çağrılarının başarılı bir şekilde yapılabileceğini ve konferansa katıldıktan sonra her iki katılımcının da birbirini duyabildiğini doğrulamayı amaçlamaktadır.

## *Test Adımları*

- 1. Birincil BYOPSTN DC BGP yük devretmeyi çağırır
- 2. Webex Konferansı oluşturun

3. 1. Test Kullanıcısı, BYOPSTN numarası DID1'e (Tablo 2) geri arama talep ediyor ve tablo 1'den yerelleştirilmiş bir istemle yanıt veriyor

- 4. Sesli istemin belirlenen yerelleştirmeye göre yanıt verdiğini doğrulayın
- 5. Giriş 1'e göre istemi kes DTMF

6. Konferansa başarıyla katılmayla ilgili istemin belirlenen yerelleştirmeye göre yanıtlandığını doğrulayın

7. 2. Test Kullanıcısı, BYOPSTN numarası DID2'ye (Tablo 2) geri arama talep ediyor ve tablo 1'den yerelleştirilmiş bir istemle yanıt veriyor

- 8. Sesli istemin belirlenen yerelleştirmeye göre yanıt verdiğini doğrulayın
- 9. Giriş 1'e göre istemi kes DTMF

10. Konferansa başarıyla katılmayla ilgili istemin belirlenen yerelleştirmeye göre yanıtlandığını doğrulayın

- 11. Her iki katılımcının da birbirini duyabildiğini doğrulayın
- 12. BYOPSTN numarası abonelerinden gelen aramanın bağlantısını kesin
- 13. BGP rotalarını kurtarın
- 14. Sonuçları Kaydedin.

## *Beklenen sonuçlar*

- 1. DID1 ve DID2 numaralarına çağrı yapılır ve uygun yerelleştirilmiş istemlerle oynatılır.
- 2. Konferansa katılırken her iki katılımcı da uygun yerelleştirilmiş bir komut duyabilir.
- 3. Ses yolu her iki katılımcı arasında her iki yönde de mevcuttur
- 4. Aramalar başarıyla sonlandırıldı.

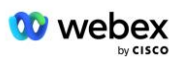

## **5 Tamamlayıcı işlevler**

## **5.1.1 Giriş – Beklemede G722**

#### *Test Amacı*

Bu test senaryosunun amacı, medyanın değişmesi durumunda BYOPSTN tarafından sağlanan sağlayıcının yeniden Davet kullandığını doğrulamaktır.

#### *Test Adımları*

1. Test cihazı BroadWorks'ten BYOPSTN tarafından sağlanan DID1 numarası tablosuna çağrı yapar.

2. İlk sesli uyarının belirlenen yerelleştirmeye göre yanıt verdiğini doğrulayın

3. Arayan 1 ile ilişkili geçerli girişe göre istemi kesme: \_\_\_\_\_\_\_\_# \_\_\_\_\_#

4. Konferansa başarıyla katılmayla ilgili istemin belirlenen yerelleştirmeye göre yanıtlandığını doğrulayın

5. 2. Test Kullanıcısı, BroadWorks'ten, tablo 1'deki yerelleştirmeyle ilişkilendirilen BYoPSTN tarafından sağlanan numarayı arar

6. İlk sesli uyarının belirlenen yerelleştirmeye göre yanıt verdiğini doğrulayın

7. Arayan 2 ile ilişkili geçerli girişe göre istemi kesme: \_\_\_\_\_\_\_\_\_# \_\_\_\_\_#

8. Konferansa başarıyla katılmayla ilgili istemin belirlenen yerelleştirmeye göre yanıtlandığını doğrulayın

9. Her iki katılımcının da birbirini duyabildiğini doğrulayın

10. DID3'ten DID1'e çağrı yapın

11. Arayan 1, konferans görüşmesini beklemeye alacak

12. Arayan 1, DID3 ile aramayı sonlandıracak ve konferans görüşmesine devam edecek

13. Hem Arayan 1 hem de Arayan 2 katılımcılarının birbirini duyabildiğini doğrulayın

14. Aramanın kaynak cihazla olan bağlantısını kesin.

15. Sonuçları Kaydedin.

#### *Beklenen sonuçlar*

1. Çağrı bir DNIS'e yapıldı ve uygun kombinasyonla yerelleştirilmiş istemlerle yanıtlandı.

2. Doğru konferansa girildikten sonra kimlik numaralarına uygun yerelleştirme istemleriyle yanıt verilir.

3. Her iki Katılımcı da çağrı beklemeye alınmadan önce ve devam ettirildikten sonra birbirini duyabilir.

4. Çağrı düzgün bir şekilde sonlandırılıyor.

## **5.1.2 Giriş – G722 Uzun süre sessize alındı**

## *Testin Amacı*

Bu test senaryosunun amacı, codec G722 için sağlanan BYoPSTN'nin RTP akışını kesintisiz olarak (30 dakika) kesintisiz olarak iletebildiğini ve paket bastırmayı kullanmadığını doğrulamaktır.

#### *Test Adımları*

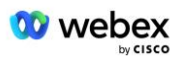

1. Test cihazı BroadWorks'ten BYOPSTN tarafından sağlanan DID1 numarası tablosuna çağrı yapar.

2. İlk sesli uyarının belirlenen yerelleştirmeye göre yanıt verdiğini doğrulayın

3. Arayan 1 ile ilişkili geçerli girişe göre istemi kesme: \_\_\_\_\_\_\_\_\_#

4. Konferansa başarıyla katılmayla ilgili istemin belirlenen yerelleştirmeye göre yanıtlandığını doğrulayın

5. 2. Test Kullanıcısı, BroadWorks'ten, tablo 1'deki yerelleştirmeyle ilişkilendirilen BYoPSTN tarafından sağlanan numarayı arar

6. İlk sesli uyarının belirlenen yerelleştirmeye göre yanıt verdiğini doğrulayın

7. Arayan 2 ile ilişkili geçerli girişe göre istemi kesme:  $\#$   $\#$ 

8. Konferansa başarıyla katılmayla ilgili istemin belirlenen yerelleştirmeye göre yanıtlandığını doğrulayın

9. Her iki katılımcının da birbirini duyabildiğini doğrulayın

10. Arayan 1, konferans arama cihazını Sessize alacak

11. Arayan 1, konferans arama cihazını Sessize alma durumundan devam ettirecek

- 12. Hem Arayan 1 hem de Arayan 2 katılımcılarının birbirini duyabildiğini doğrulayın
- 13. Aramanın kaynak cihazla olan bağlantısını kesin.

14. Sonuçları Kaydedin.

## *Beklenen sonuçlar*

1. Çağrı bir DNIS'e yapıldı ve uygun kombinasyonla yerelleştirilmiş istemlerle yanıtlandı.

2. Doğru konferansa girildikten sonra kimlik numaralarına uygun yerelleştirme istemleriyle yanıt verilir.

3. Arama sessize alınmadan önce ve devam ettirildikten sonra her iki Katılımcı da birbirini duyabilir.

4. Çağrı düzgün bir şekilde sonlandırılıyor.

## **5.1.3 Giriş – G711a Uzun süre sessize alındı**

## *Testin Amacı*

Bu test senaryosunun amacı, codec G711a için BYoPSTN'nin RTP akışını (30 dakika) kesintisiz olarak sürekli olarak iletebildiğini ve paket bastırmayı kullanmadığını doğrulamaktır.

## *Test Adımları*

1. Test cihazı BroadWorks'ten BYOPSTN tarafından sağlanan DID1 numarası tablosuna çağrı yapar.

2. İlk sesli uyarının belirlenen yerelleştirmeye göre yanıt verdiğini doğrulayın

3. Arayan 3 ile ilişkili geçerli girişe göre istemi kesme:  $\#$   $\#$ 

4. Konferansa başarıyla katılmayla ilgili istemin belirlenen yerelleştirmeye göre yanıtlandığını doğrulayın

5. 2. Test Kullanıcısı, BroadWorks'ten, tablo 1'deki yerelleştirmeyle ilişkilendirilen BYoPSTN tarafından sağlanan numarayı arar

6. İlk sesli uyarının belirlenen yerelleştirmeye göre yanıt verdiğini doğrulayın

7. Arayan 4 ile ilişkili geçerli girişe göre istemi kesme:  $\#$   $\#$ 

8. Konferansa başarıyla katılmayla ilgili istemin belirlenen yerelleştirmeye göre yanıtlandığını doğrulayın

9. Her iki katılımcının da birbirini duyabildiğini doğrulayın

10. Arayan 3, konferans arama cihazını Sessize alacak

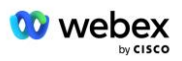

- 11. Arayan 3, konferans görüşme cihazını Sessize alma durumundan devam ettirecek
- 12. Hem Arayan 3 hem de Arayan 4 katılımcılarının birbirini duyabildiğini doğrulayın
- 13. Aramanın kaynak cihazla olan bağlantısını kesin.
- 14. Sonuçları Kaydedin.

## *Beklenen sonuçlar*

1. Çağrı bir DNIS'e yapıldı ve uygun kombinasyonla yerelleştirilmiş istemlerle yanıtlandı.

2. Doğru konferansa girildikten sonra kimlik numaralarına uygun yerelleştirme istemleriyle yanıt verilir.

3. Arama sessize alınmadan önce ve devam ettirildikten sonra her iki Katılımcı da birbirini duyabilir.

4. Çağrı düzgün bir şekilde sonlandırılıyor.